# **Programação Android**

# **Aula 05**

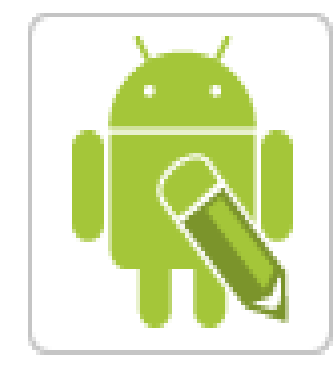

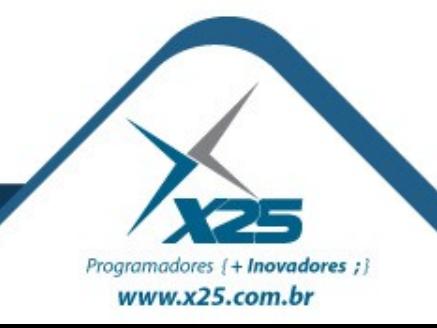

#### *Agenda*

- Componentes complexos de interface
- Componentes de seleção
- Adapters
- Menus e diálogos

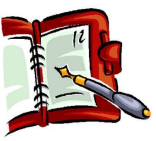

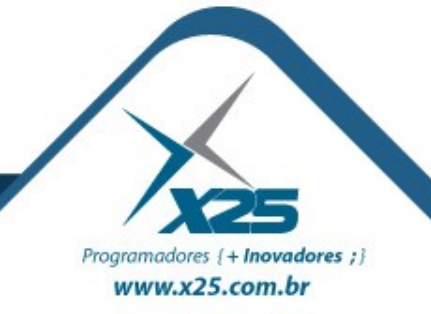

#### *Componentes Complexos de Interface*

#### ScrollView

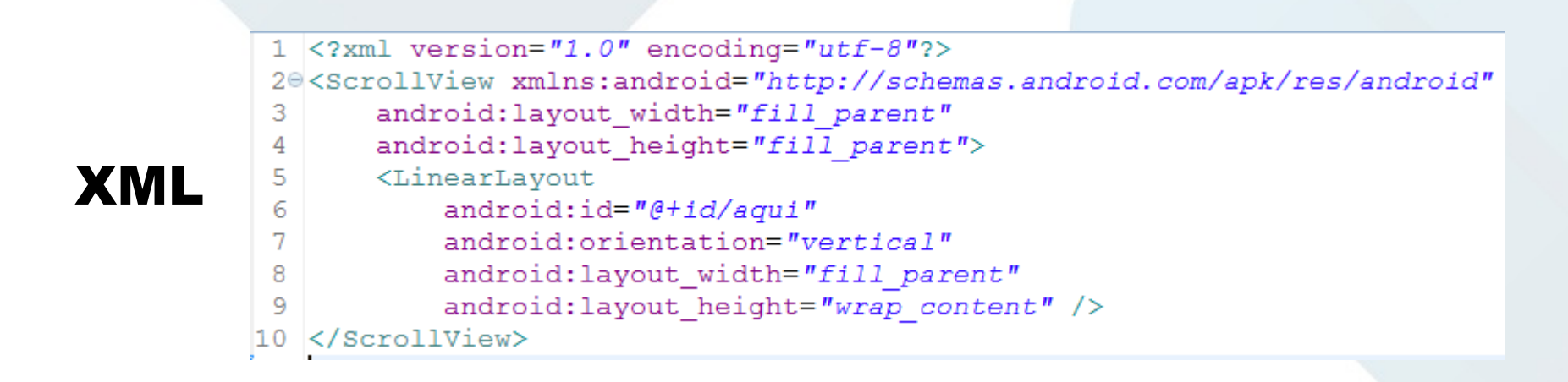

```
LinearLayout layout = (LinearLayout) findViewById(R.id. aqui);
for (int i = 0; i < 50; i++) {
    TextView text = new TextView(this);
    text.setLayoutParams (new LayoutParams (
                                                                       JAVA
        LayoutParams. WRAP CONTENT, LayoutParams. WRAP CONTENT) ) ;
    text.setText("Texto: \frac{1}{1} + i);
    layout.addView(text);
ł
```
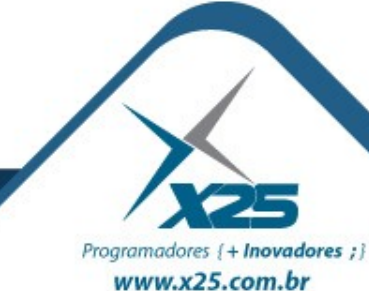

#### *Componentes Complexos de Interface*

#### **Gallery**

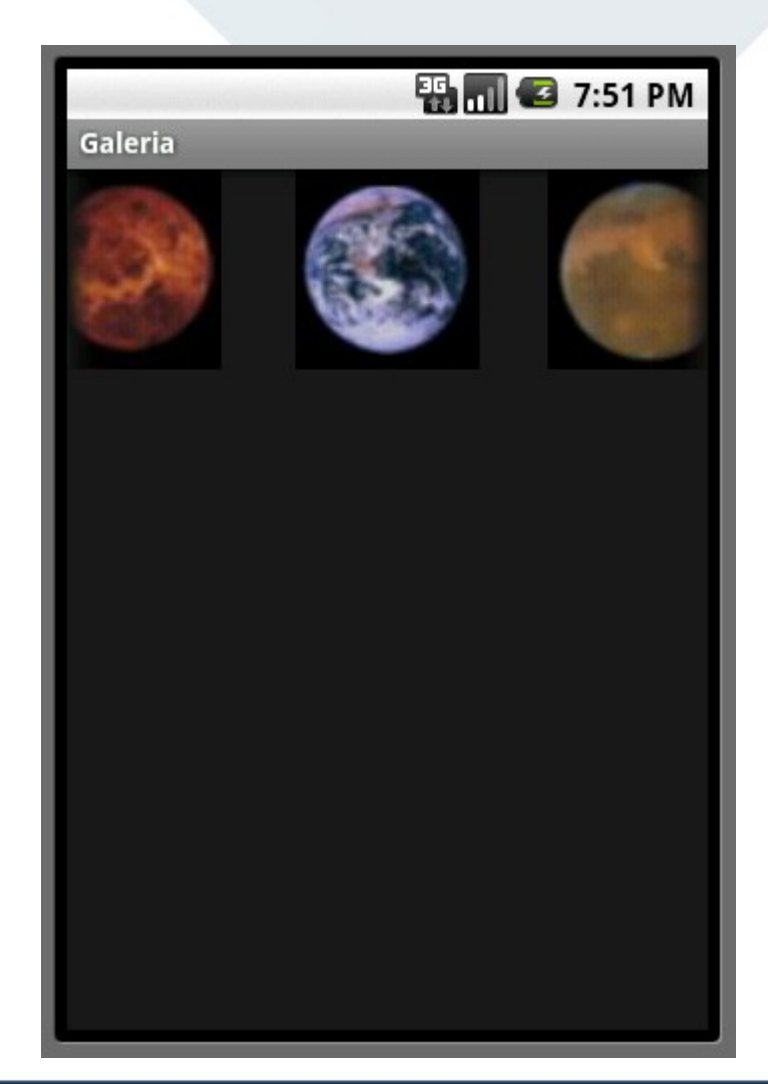

### Capaz de organizar outros componentes lado a lado na horizontal.

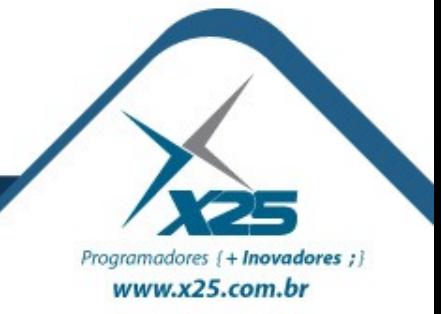

#### *Componentes Complexos de Interface*

#### WebView

### Utilizado para exibir uma página web dentro de sua aplicação.

```
public class MeuWebActivity extends Activity {
    @Override
    public void onCreate (Bundle savedInstanceState) {
        super.onCreate(savedInstanceState);
        WebView web = new WebView (this);
        WebSettings ws = web.getSetting();
        ws.setSavePassword(false);
        ws.setSaveFormData(false);
        ws.setJavaScriptEnabled(true);
        ws.setSupportZoom(false);
        web.loadUrl("http://www.qoogle.com.br");
        setContentView(web);
```
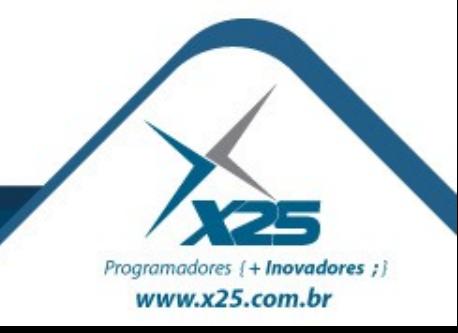

#### *Componentes de Seleção*

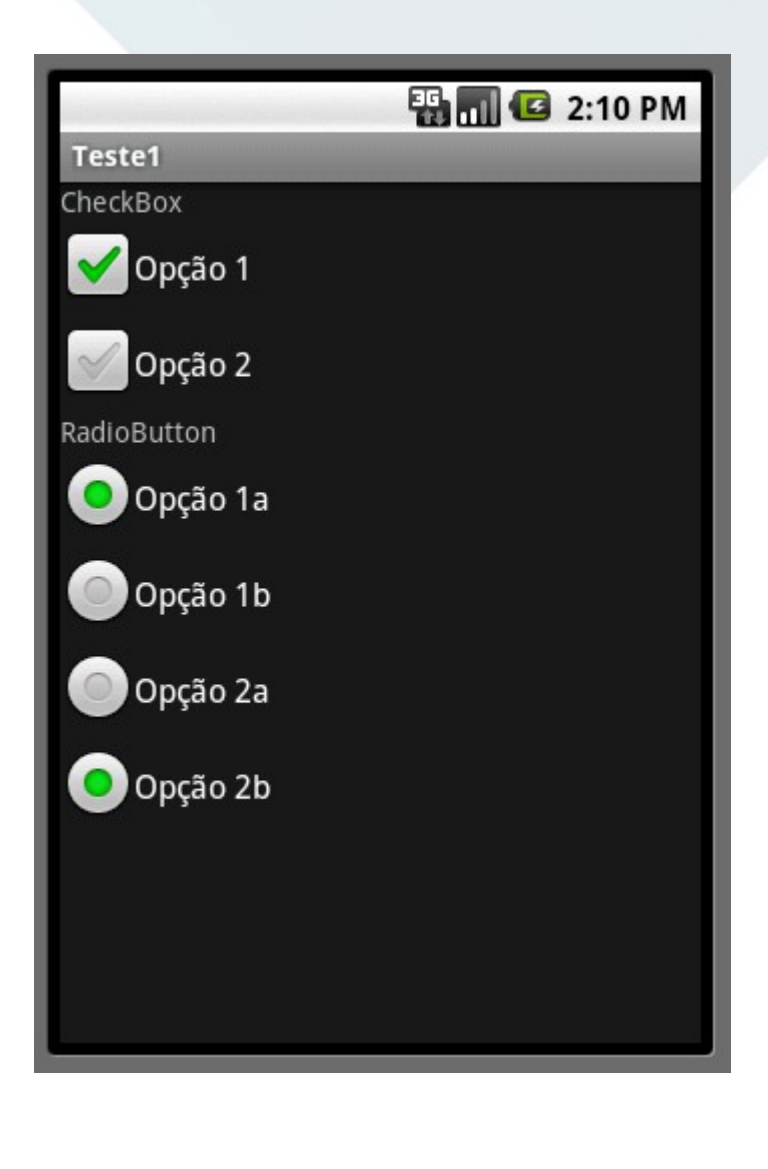

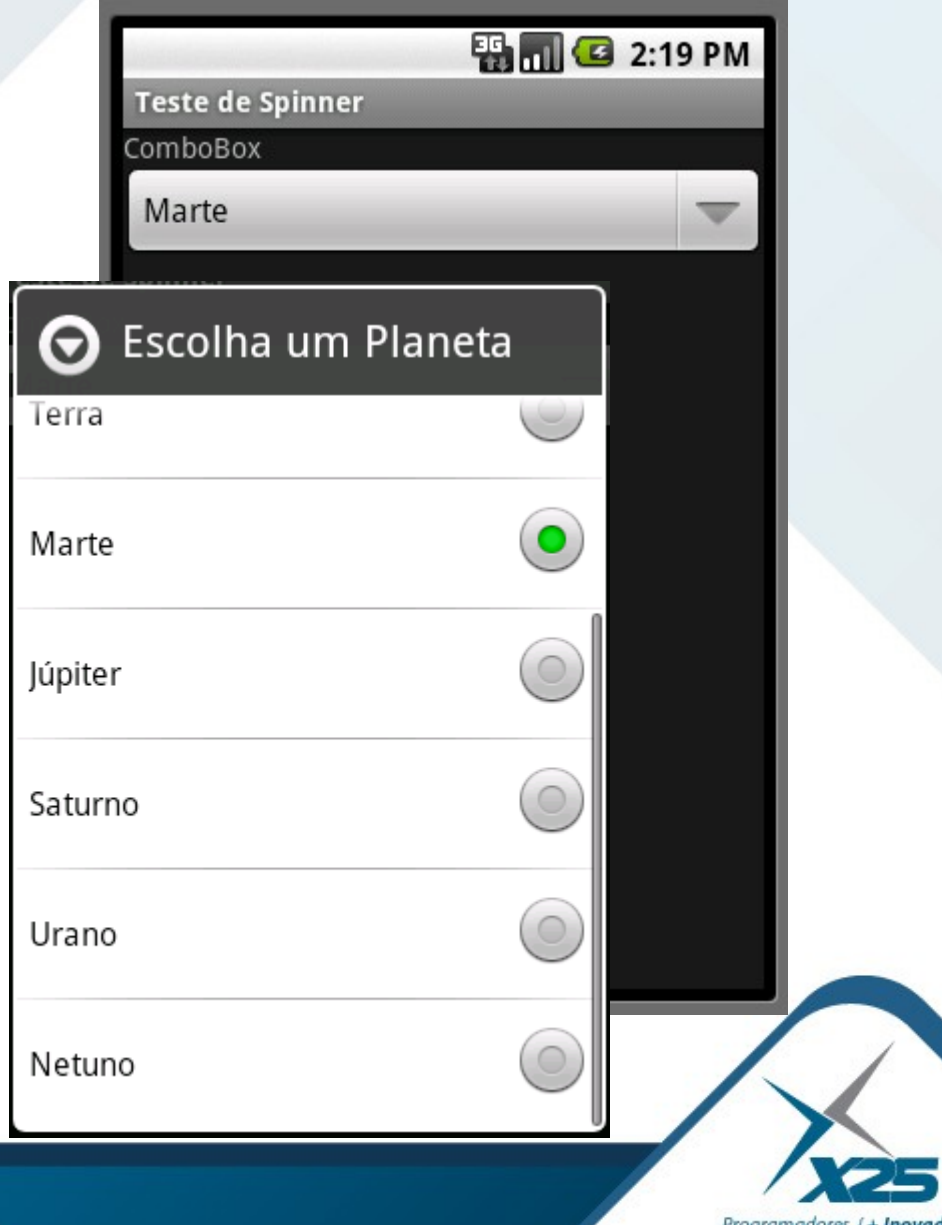

 $dores$ ;} Programadores {+ Inc www.x25.com.br

#### *Adapter*

Padrão de Projeto (Design Pattern), onde o principal objetivo é facilitar a conversão da interface de uma classe para outra interface mais interessante para o cliente, fazendo com que várias classes possam trabalhar em conjunto independentemente das interfaces originais.

- Às vezes é preciso modificar uma classe que não pode ser alterada adequadamente devido à falta do código fonte (alguma biblioteca de classes comercial), où por alguma outra razão.
- É uma das formas de modificar classes nestas circunstâncias, sendo classificado com a de finalidade estrutural e abrange tanto escopo de classe quanto de objeto.

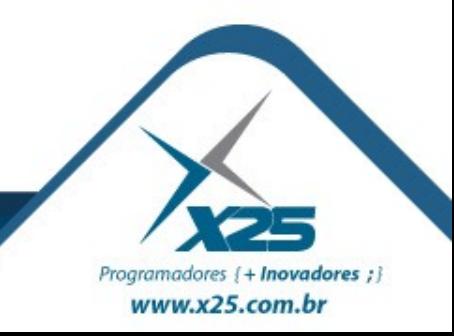

#### *Menus*

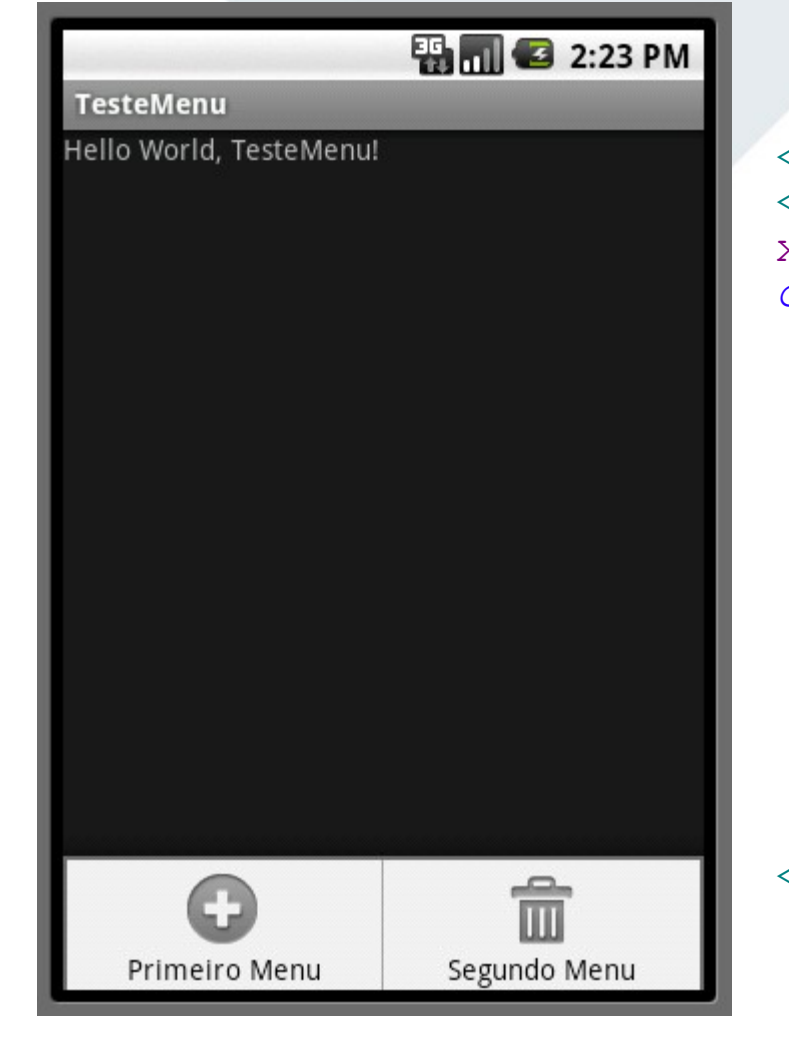

```
<?xml version="1.0" encoding="utf-8"?>
<menu
xmlns:android="http://schemas.android.
com/apk/res/android">
 <item
   android:title="Primeiro Menu"
   android:id="@+id/item1" 
   android:icon=
    "@android:drawable/ic_menu_add"
 />
 <item
   android:title="Segundo Menu"
   android:id="@+id/item2"
   android:icon=
    "@android:drawable/ic_menu_delete"
 />
</menu>
```
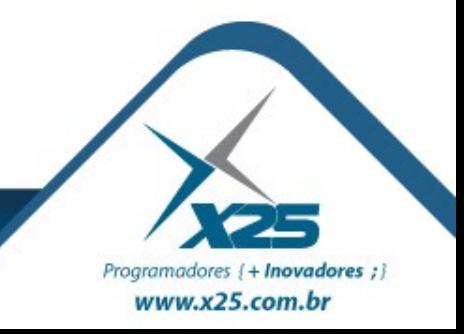

# *Dúvidas? Agradecimentos*

*Home Page [http://fernandoans.site50.net](http://fernandoans.site50.net/)*

*Blog [http://fernandoanselmo.blogspot.com](http://fernandoanselmo.blogspot.com/)*

*X25 Home Page [http://www.x25.com.br](http://www.x25.com.br/)*

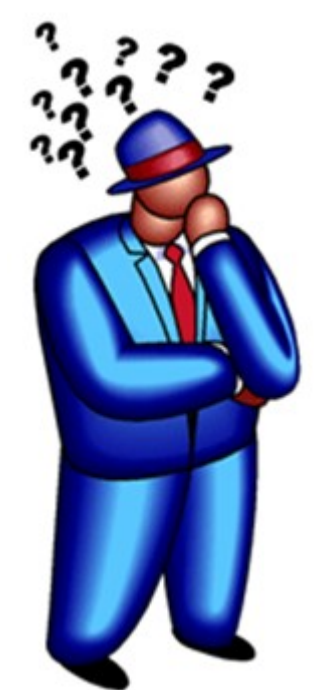

*Fernando Anselmo*

*fernando.anselmo@x25.com.br*

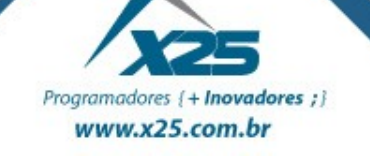